### Горошко Ю. В.

Кандидат педагогічних наук, доцент, Чернігівський національний педагогічний університет ім. Т.Г.Шевченка

Покришень Д. А. Кандидат педагогічних наук Чернігівський обласний інститут післядипломної педагогічної освіти

ім. К.Д. Ушинського

### Система знань Wolfram|Alpha

Досить довгий час, коли мова йшла про програмне забезпечення, як правило на увазі малось програмне забезпечення для операційної системи Windows, на альтернативні операційні системи та програмне забезпечення для них почали звертати увагу тільки досить недавно, але все рівно мались на увазі десктопні ОС (дистрибутиви Linux, MacOS X). Коли мова йшла про кросплатформенне програмне забезпечення, знову малось на увазі програмне забезпечення, що працює на десктопних ОС. Все це відбувалось лише тому, що основним комп'ютером був настільний комп'ютер (ноутбук, нетбук). Але в останній час ситуація кардинально змінилась, мобільні ОС стали займати вагоме місце, яке вже можна порівняти з традиційними комп'ютерами. Відповідно виникає інтерес до програмного забезпечення, що буде працювати на всіх платформах, а не тільки на звичайних комп'ютерах.

Одним з прикладів кросплатформеного програмного забезпечення може бути система знань Wolfram|Alpha, автором якої є Стівен Вольфрам – фізик, математик та програміст з Великої Британії.

Безкоштовний технічний ресурс Wolfram|Alpha (http://wolframalpha.com) від компанії Wolfram Research є новим способом отримання даних та відповідей за допомогою швидких розрахунків, основою яких є величезна колекція вбудованих даних, алгоритмів та методів. [1]

За програмою Wolfram|Alpha відповідь на запит обчислюється, базуючись на вбудованій базі знань, яка містить дані про математику, фізику, астрономію, хімію, біологію, медицину, історію, географію, політику, музику, кінематографію, а також про відомих людей та популярні сайти [2].

Даний ресурс є кросплатформеним, оснащений веб-інтерфейсом, не вимогливий до апаратних ресурсів, оскільки розрахунки виконуються на серверах Wolfram Alpha. Для користувачів, які використовують його через комп'ютери та ноутбуки, ресурс безкоштовний, а для планшетів необхідно придбати додаток за символічну ціну 2.99\$.

До недоліків можна віднести наступне: англомовний інтерфейс; всі запити необхідно робити також англійською мовою; база знань, яка використовується у програмі, більше орієнтована на запити американських та західноєвропейських користувачів.

В основі математичного ядра Wolfram|Alpha лежить набір алгоритмів потужної математичної програми Mathematica від того ж виробника. Зрозуміло, що в галузі математичних обчислень програма Mathematica потужніша від Wolfram|Alpha, але не слід забувати, що вартість Mathematica становить від 139.95\$ для студента до 1750.00\$ для підприємства.

Доступ до програми здійснюється через посилання http://www.wolframalpha.com/ у браузері. Інтерфейс програми базується на використанні рядка для введення запитів, як у звичайної пошукової системи, проте потрібно відмітити, що Wolfram|Alpha не є пошуковою системою у класичному розумінні цього терміну, оскільки у результаті виконання запиту користувачеві буде надано не список посилань на сторінки, де можна знайти відповідь на запит, а згенерована за програмою на основі її бази знань власне відповідь.

Розглянемо, як можна проводити деякі математичні обчислення, використовуючи Wolfram|Alpha.

# $\triangleright$  Limit – границя

 $f(x) = x \cdot \sin(x^2)$  B TOYILL -2 наступний вираз у рядок для запитів: Limit[xsin(x^2),x -> -2] і в результаті отримається відповідь, як на рис. 1.

Якщо у введеному виразі не вказати границю, до якої прямує змінна, тобто ввести **Limit**[xsin(x^2)], за програмою будуть згенеровані відповіді для знаходження границі в точці нуль, плюс та мінус нескінченності, як на рис.2.

Важливо відмітити, що оскільки в програмі використовуються елементи штучного інтелекту для аналізу запитів користувачів, не обов'язково дотримуватися строгого синтаксису математичних запитів. Наприклад замість Limit [xsin(x^2)] можна було б написати Limit  $x\sin(x^2)$  або Lim  $x\sin(x^2)$ . Не зауваження стосується більшості наведених нижче виразів.

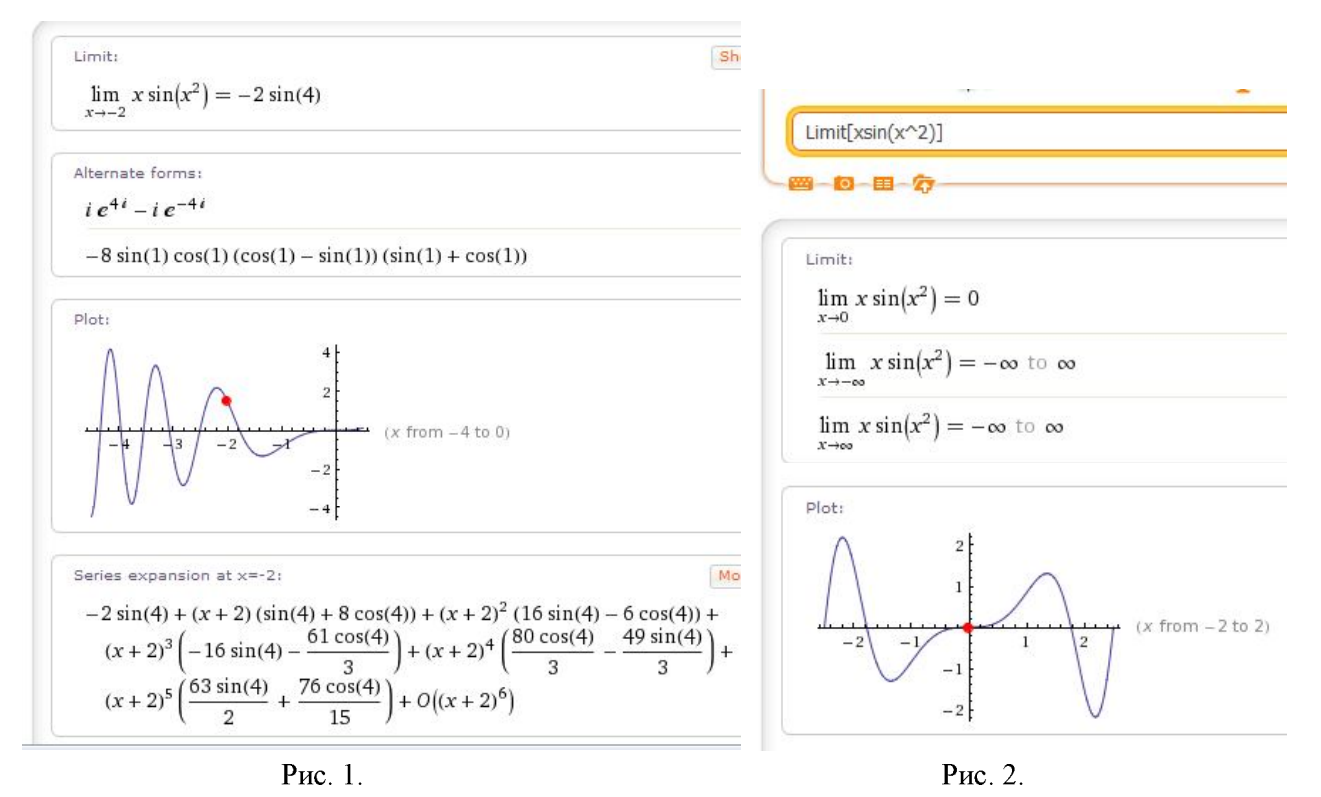

# $\triangleright$  **D**[f[x], x] – похідна

 $f(x) = x \cdot \sin(x^2)$ функцією  $D[f(x)]$  і введемо вираз  $D[xsin(x^2)]$ , отримаємо відповідь, як на рис.3.

Якщо функція залежить більше ніж від однієї змінної, то для отримання частинної похідної потрібно додатково вказати змінну, для якої проводити диференціювання. Наприклад, щоб визначити  $f(x) = x \cdot y + \sin(x^2)$  3a 3MIHHOTO x частинну похідну функції  $D[xv + sin(x^2),x]$  (відповідь – на рис.4).

Для визначення n-ої похідної запит повинен мати вигляд D[f[x], {x,n}]. Отже, щоб визначити  $f(x) = x \cdot \sin(x^2)$ , введемо запит **D**[xsin(x^2), {x,2}].

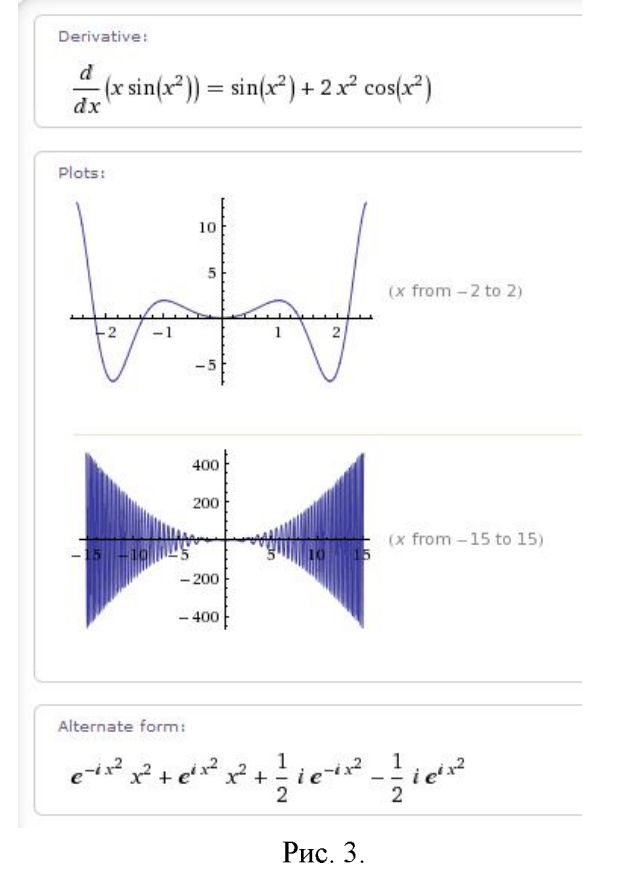

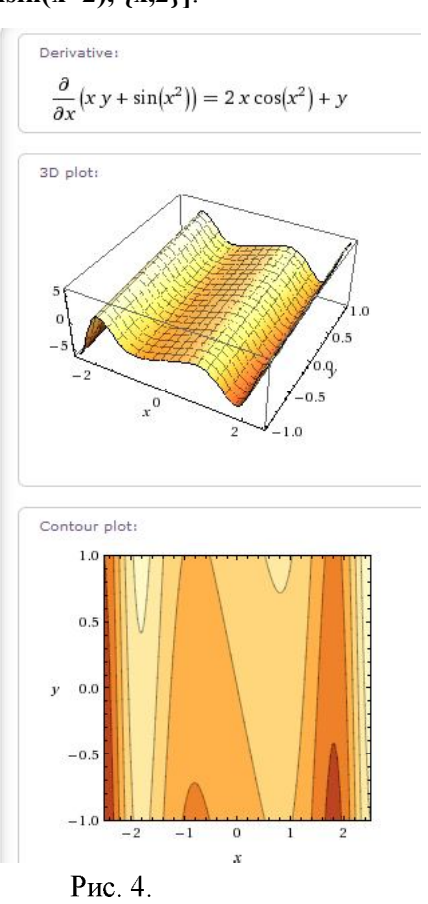

97

Для визначення повного диференціала використовується функція Dt[], таким чином повний  $f(x) = x \cdot y + \sin(x^2)$  $Dt[xy+sin(x^2)].$ 

# $\sum$  Integrate  $[f[x],x]$  – interpy Banns

За програмою Wolfram|Alpha можна обчислювати інтеграл, як невизначений, так і на вказаному  $f(x) = x \cdot y + \sin(x^2)$ **ВВЕСТИ ЗАПИТ Integrate**[ $xy+sin(x^2)$ , $x$ ] 1 отримати відповідь, як на рис. 5.

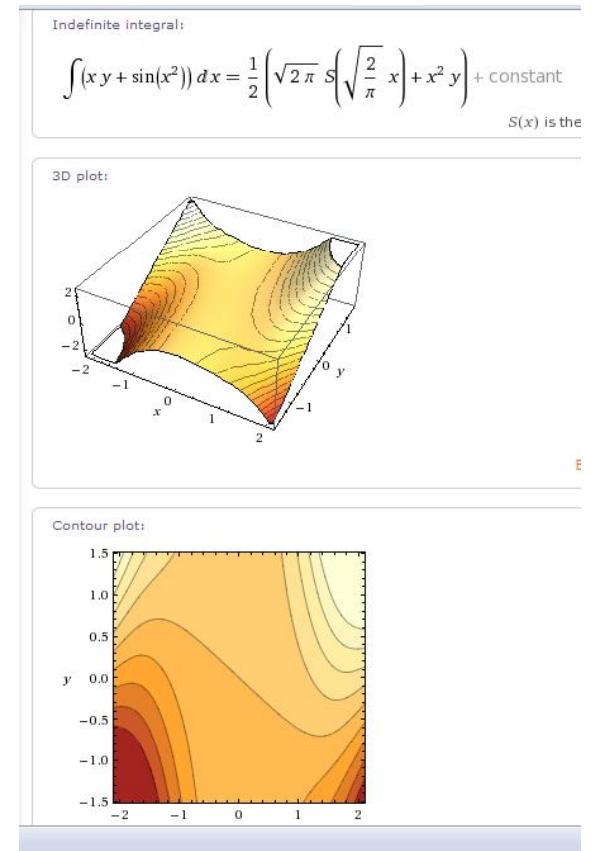

Рис. 5.

Щоб обчислити інтеграл на вказаному проміжку, необхідно задати цей проміжок у фігурних дужках, наприклад: **Integrate[xy+sin(x^2), {x,-1,1},{y,0,1}]** (рис.6).

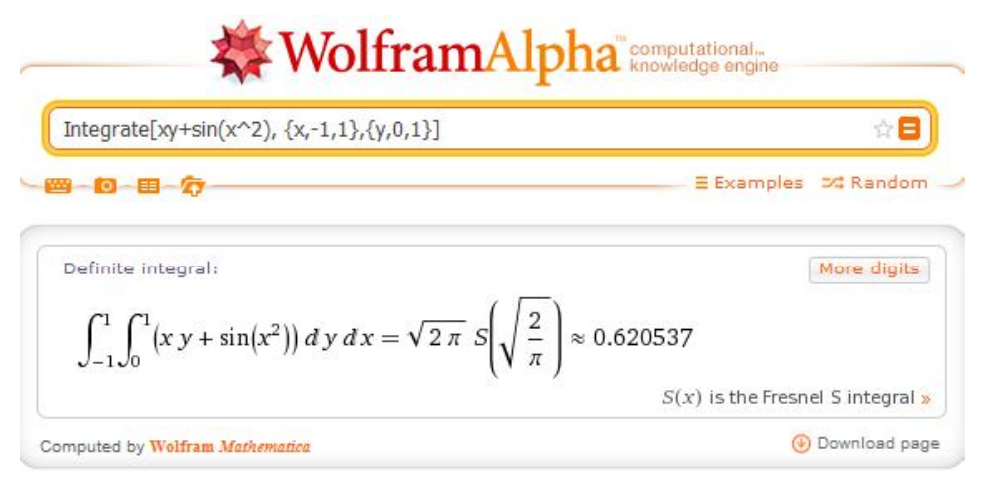

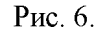

# **Series** – розклад функції в ряд Тейлора

 $f(x)$  в ряд Тейлора в околі точки  $x<sub>0</sub>$  до степеня *n* наступна синтаксична конструкція Series[f[x], {x, x<sub>0</sub>,n}]. Наприклад, щоб розкласти функцію  $f(x) = x \cdot \sin(x^2)$ **Series**[ $x\sin(x^2)$ , $\{x,1,7\}$ ] (рис. 7, 8).

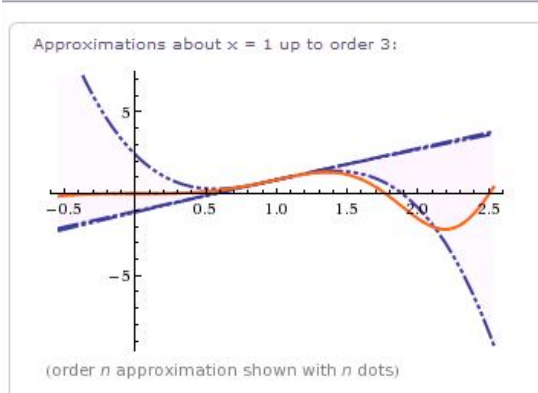

# **WolframAlpha** Ennergy engine

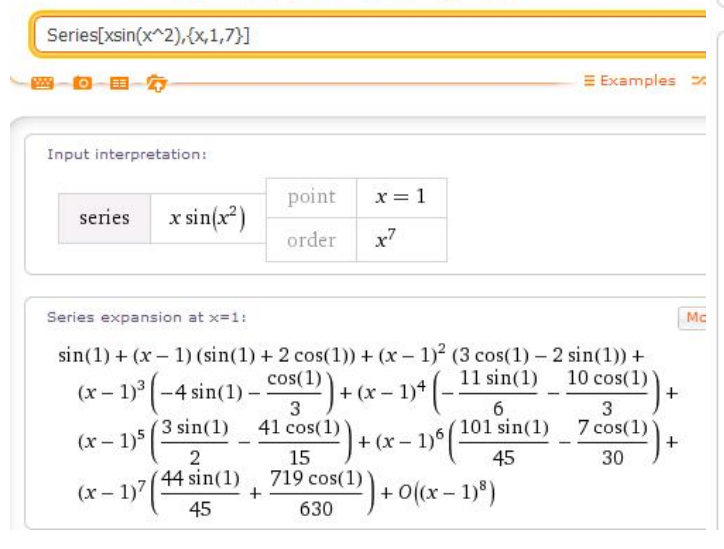

Рис. 7.

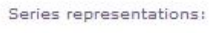

$$
x \sin(x^2) = x \sum_{k=0}^{\infty} \frac{(-1)^k (x^2)^{1+2k}}{(1+2k)!}
$$
  

$$
x \sin(x^2) = 2x \sum_{k=0}^{\infty} (-1)^k J_{1+2k}(x^2)
$$
  

$$
x \sin(x^2) \propto \frac{x \sum_{k=0}^{\infty} (-1)^k \frac{\partial^{2k} \delta(x^2)}{\partial(x^2)^{2k}}}{\theta(x^2)}
$$
  

$$
\sum_{k=0}^{\infty} (-1)^k (-\frac{\pi}{2} + x^2)^{2k}
$$

 $x \sin(x^2) = x \sum_{k=0}$  $(2k)!$ 

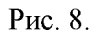

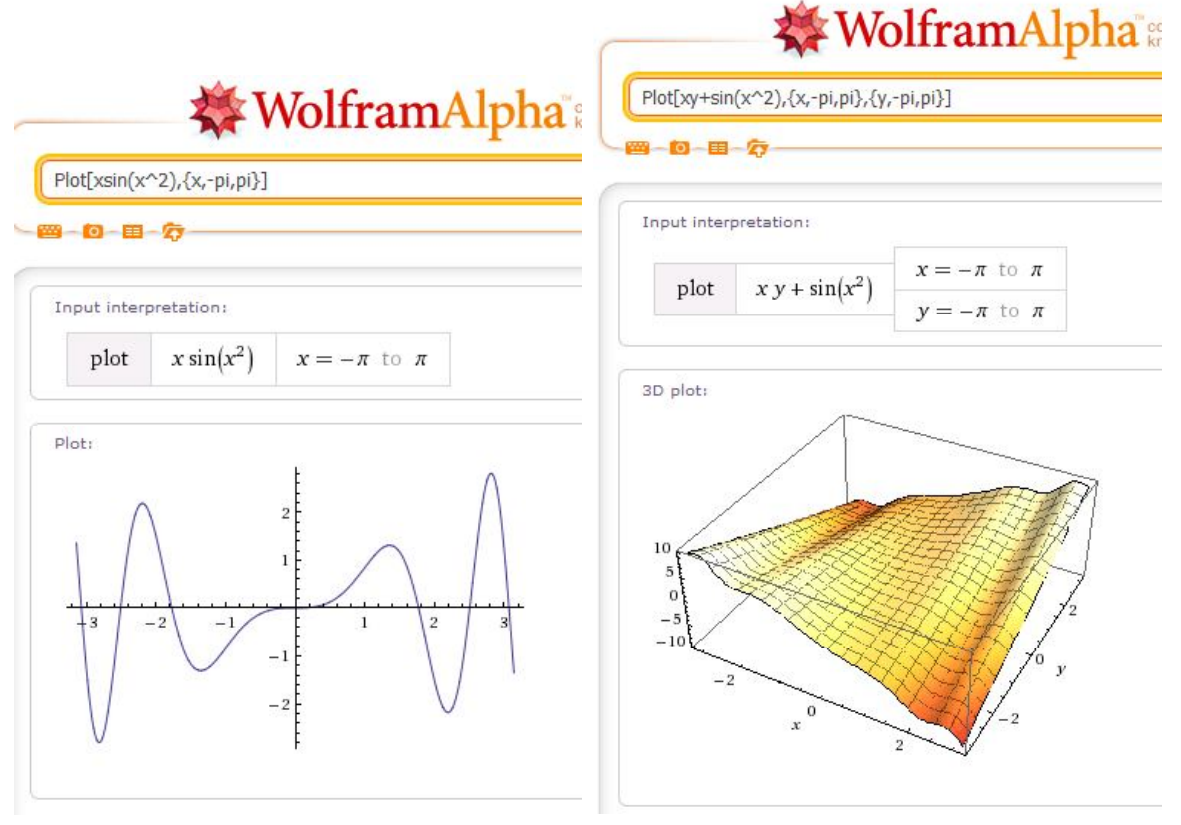

Рис. 9.

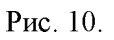

### $\triangleright$  Plot – побудова графіка функції

Для побудови графіка використовується функція Plot[f[x]]. Побудову можна виконувати і на визначеному відрізку, для цього необхідно у фігурних дужках задати проміжок  $\{x,a,b\}$ .

 $f(x) = x \cdot \sin(x^2)$  на проміжку  $\left[-\pi\right]$ 

**Plot**[xsin(x^2),{x,-pi,pi}] (рис.9).<br>Аналогічно можна будувати і графіки функцій від двох змінних, наприклад для побудови  $f(x, y) = x \cdot y + \sin(x^2)$  на проміжках  $[-\pi, \pi]$ ,  $[-\pi, \pi]$  для  $x$  та  $y$ потрібно ввести вираз  $Plot[xv+sin(x^2), {x,-pi,pi}, {y,-pi,pi}]$ ] (рис.10).

Для розв'язування рівнянь (в т.ч. і диференціальних) потрібно просто ввести рівняння у рядок лля запитів. Для прикладу розв'яжемо диференціальне рівняння  $xy'+y=x=1$  (рис. 11). Важливо відмітити, що якщо натиснути кнопку.

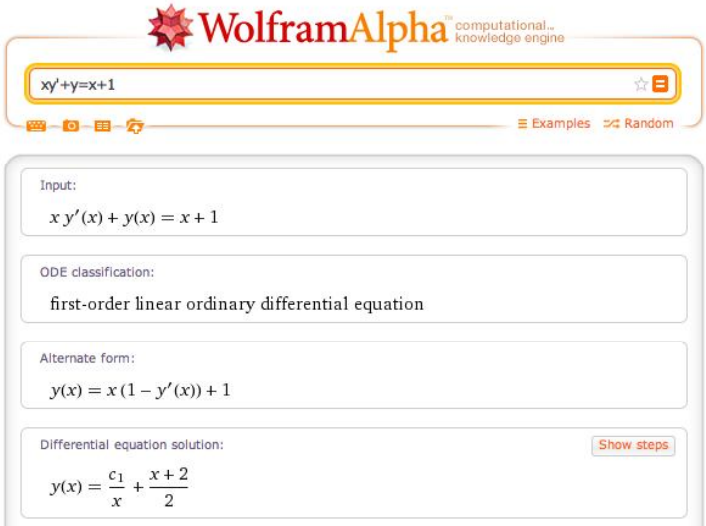

Рис. 11

"Show steps", можна отримати послідовність кроків розв'язування цього рівняння (рис. 12).

Differential equation solutions: Hide steps  $y(x) = \frac{c_1}{x} + \frac{x+2}{2}$ Solve the linear equation  $x \frac{dy(x)}{dx} + y(x) = x + 1$ : Substitute  $1 = \frac{d}{dx}(x)$ :  $x \frac{dy(x)}{dx} + \frac{d}{dx}(x) y(x) = x + 1$ Apply the reverse product rule  $f \frac{dg}{dx} + \frac{df}{dx} g = \frac{d}{dx} (f g)$  to the left-hand side:  $\frac{d}{dx}(x y(x)) = x + 1$ Integrate both sides with respect to  $x$ :  $\int \frac{d}{dx} (x y(x)) dx = \int (x+1) dx$ Evaluate the integrals:  $x y(x) = \frac{x^2}{2} + x + c_1$ , where  $c_1$  is an arbitrary constant. Divide both sides by  $x$ :  $y(x) = \frac{x}{2} + \frac{c_1}{x} + 1$ 

### Рис. 12.

Скориставшись функцією factor, можна розкласти на множники число чи вираз, наприклад за **factor 124** *orpumaemo*  $2^{2}*31$ , a за запитом **factor**  $x^2- y^2$ , *orpumaemo*  $(x-y)(x+y)$ спрощення виразів можна скористатися функцією simplify.

Якщо зареєструватись у системі та отримати Wolfram ID, то з'являється можливість збереження результатів розрахунків у СDF або PDF форматі. Для цього необхідно вказати на посилання Download page.

Як вже було сказано, за програмою Wolfram|Alpha можна виконувати не тільки математичні обчислення, але і ставити запитання англійською мовою практично з всіх предметних галузей. Так, наприклад, за запитом who is i можна отримати поточну IP-адресу комп'ютера, з якого надіслано запит, назву провайдера, через який надіслано запит, та назву міста, з якого зроблено запит з вказанням географічних координат.

За запитом **current weather in Kyiv** можна отримати не тільки прогноз погоди на найближчі 3 дні, але і, наприклад, історію температур на цю дату за кілька десятків років з вказуванням мінімальної та максимальної температури за день, найнижчої та найвищої за цей період та середніх мінімальної та максимальної денної температури за період.

Крім математичних розрахунків за програмою можна аналізувати художні твори. Наприклад, за запитом Romeo and Juliet можна отримати дані про автора, рік видання, мову, склад твору, кількість слів, кількіст<br>слів, кількість унікальних слів, процент використання того чи іншого слова, а також терміни діалогів.

Також за програмою можна отримати дані про відомих людей: тривалість життя, займані посади, місце народження, коротка біографія, фотокартка. Так за запитом **president of usa** було отримано дані про нинішнього президента, а також про всіх попередніх із зазначенням терміну перебування на посаді.

Кросплатформеність, простота у використанні та безкоштовність роблять програму Wolfram|Alpha досить зручним інструментом для виконання завдань з різних предметних галузей та розвитку пізнавальних інтересів учнів та студентів.

#### Література

1. About Wolfram|Alpha [Electronic resource]  $\frac{1}{2}$  Wolfram|Alpha. – Mode of access : http://www.wolframalpha.com/about.html

2. WolframAlpha - Википедия. [Электронный ресурс] / WolframAlpha. - Режим доступа: http://ru.wikipedia.org/wiki/WolframAlpha

Науменко Г.Г.

Кандидат філософських наук

Науменко О.М.

Молодший науковий співробітник Інститут інформаційних технологій засобів НАПН України

# **Інтернет-орієнтовані педагогічні технології та підготовка сучасного вчителя**

Інформатизація освіти суттєво вплинула на зміну освітнього середовища у середніх загальноосвітніх навчальних закладах, а також на вимоги до кваліфікації вчителів. Освітня система продукує і активно використовує нові педагогічні технології, що пов'язані із запровадженням комп'ютерно орієнтованих засобів навчання та Інтернету. Інформаційно-комунікаційні технології (IKT) за останне десятиліття стали звичними у педагогічній практиці більшості шкіл України. Сьогодні у школах реалізується низка освітніх проектів, що спрямовані на більш активне застосування ІКТ, зокрема, "Один учень – один комп'ютер", "Відкритий світ" тощо. Сучасні ІКТ розробляються з орієнтацією на використання ресурсів всесвітньої інформаційної мережі Інтернет, тому все частіше мова йде про розробку і застосування інтернет-орієнтованих педагогічних технологій.

Проблеми розробки і використання комп'ютерно орієнтованих засобів навчання досліджуються у працях Бикова В.Ю., Гуржія А.М., Жалдака М.І., Жука Ю.О. та інших; психолого-педагогічні та методичні аспекти цієї проблематики відображені у працях Машбиця Є.І., Морзе Н.В., Смульсон М.Л.

Зрозуміло, що серед найважливіших проблем, що пов'язані з розробкою і запровадженням нових інтернет-орієнтованих педагогічних технологій, постає проблема підготовки вчителя. Це питання є найбільш важливим для формування комп'ютерно орієнтованого освітнього середовища. Хибним є уявлення про те, що питання інформатизації навчального процесу у кожній окремо взятій школі має вирішувати вчитель інформатики. Така думка з'явилася на самому початку запровадження основ інформатики в школі (понад 25 років тому) і до цих пір пропагується окремими керівниками освіти. Сьогодні кожен вчитель-предметник має володіти засобами ІКТ і методикою їх застосування у навчальному процесі.

Сучасну підготовку майбутнього вчителя неможливо уявити без інформаційно-комунікаційних технологій. І така підготовка має відбуватися не лише через такі суто специфічні навчальні курси як